9. キャプチャーした画像が反転してしまうのですが、どうすればいいですか?

上下や左右の反転にはミラーという機能を使用することで、対処することができます。

ミラー機能は uEye Cockpit にも実装されており、以下の手順で有効にすることが可能です。 uEye Cockpit のプロパティから"サイズ"タブを選択してください。

画面中央下のフォーマット欄の中の"ミラー"から反転したい内容について選択をしてください。

上下左右同時に反転することも可能です。

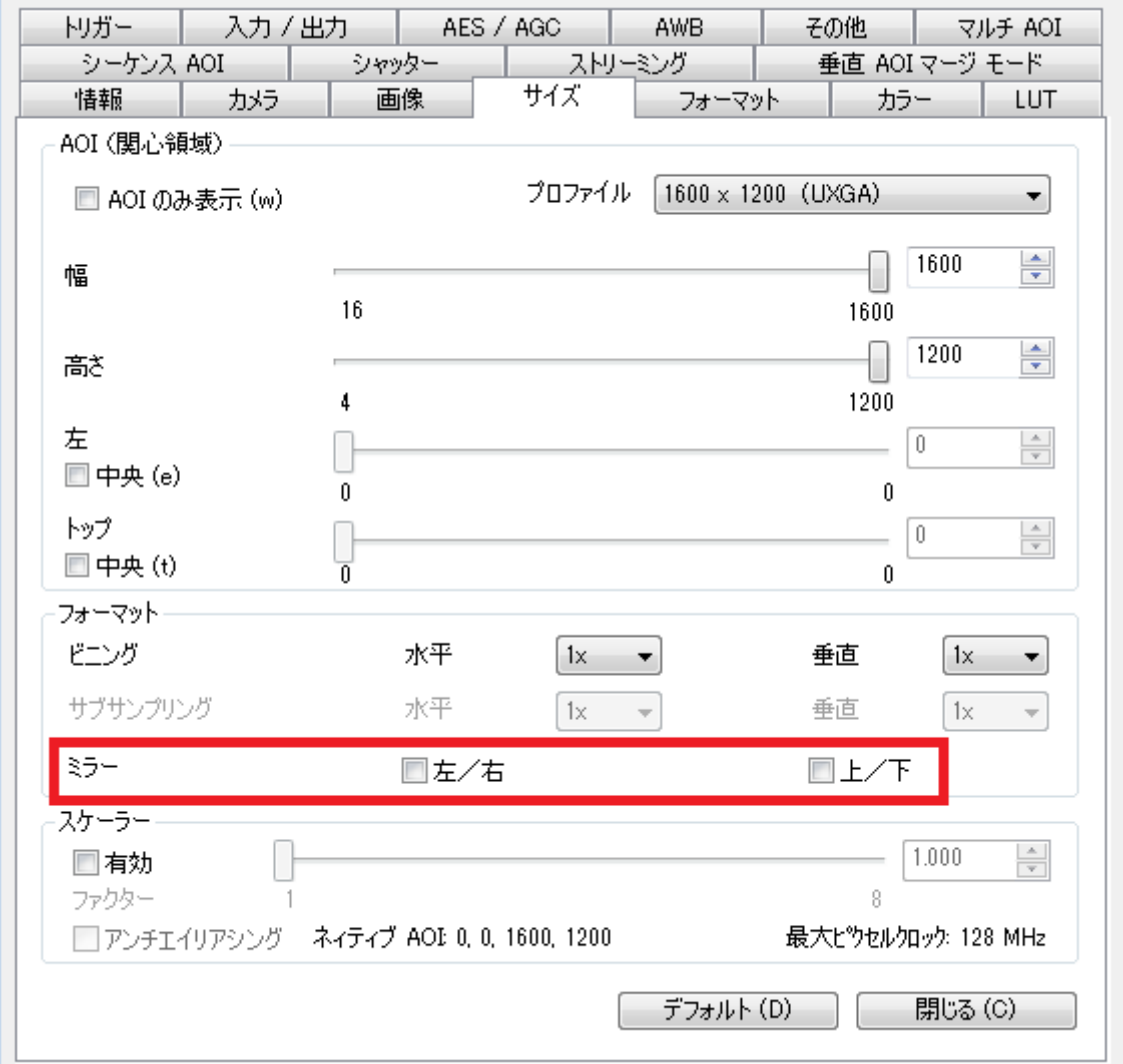

[お問い合わせはこちらから](http://www.prolinx.co.jp/inquiry/index.php?product=119)

株式会社プロリンクス インファイン ちょうしょう しゅうしょく しゅうしょく